# **25 Red Hot Burning Clover Link**

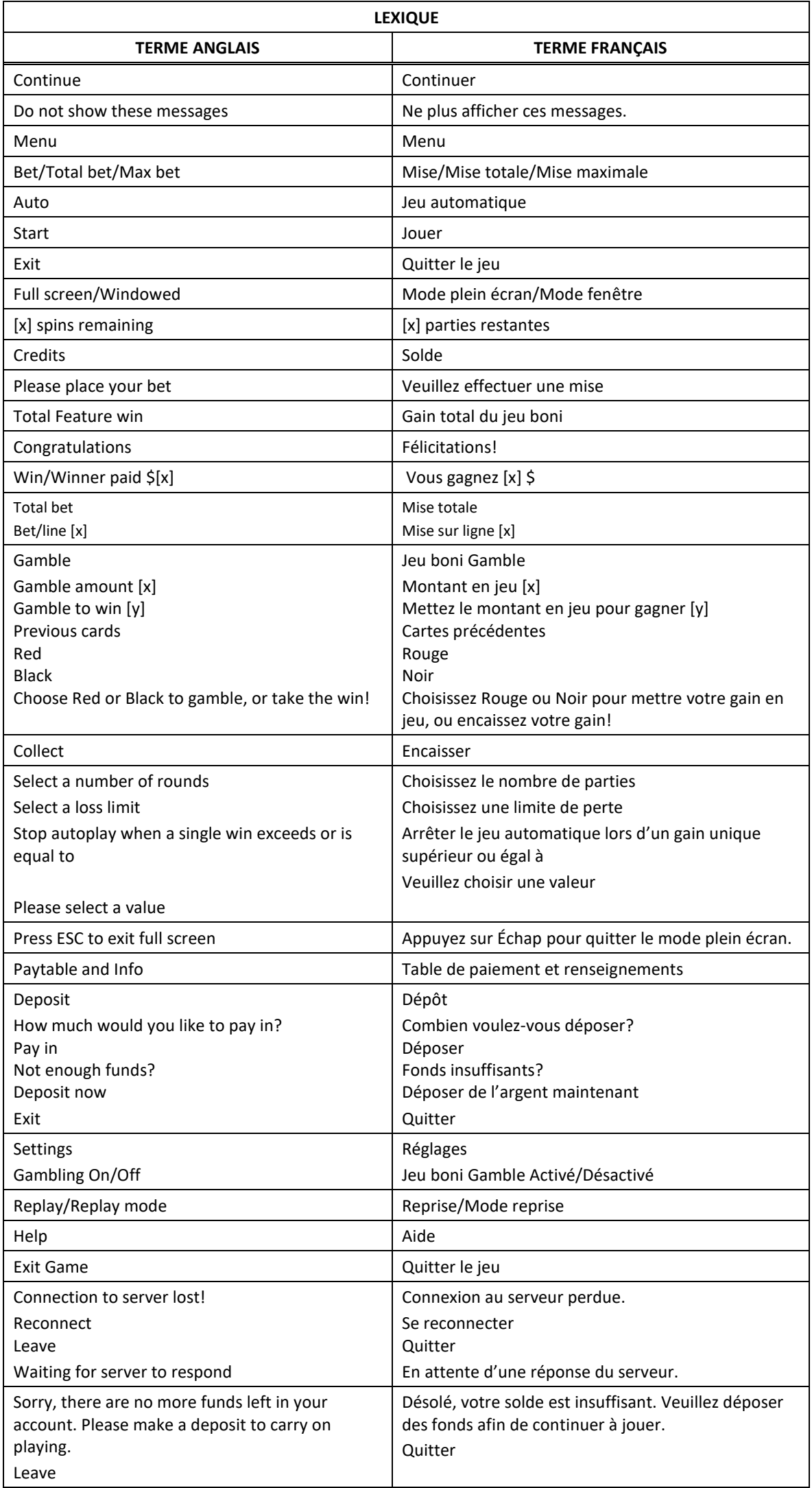

\* Certains boutons, afficheurs ou fonctionnalités pourraient ne pas apparaître.

#### **Table de paiement**

- Consultez les écrans d'aide pour voir une représentation graphique de la table de paiement.
- Dans cette représentation graphique : OF A KIND = IDENTIQUES
- Le symbole frimé  $\mathbb{Z}$  apparaît sur les cylindres 2, 3 et 4, le cylindre 1 étant situé à l'extrême gauche et le cylindre 5, à l'extrême droite.
- Le symbole **Remplace tous les symboles du cylindre sur lequel il apparaît**, à l'exception du symbole dispersé, du symbole boni Étoile et des symboles Trèfle.

#### **Jeu boni Clover**

- Cinq symboles dispersés Trèfle ou plus de n'importe quelle couleur déclenchent le jeu boni Clover et accordent trois relances.
- Les symboles Trèfle ayant déclenché le jeu boni Clover sont verrouillés, puis toutes les autres positions sont relancées.
- Les nouveaux symboles Trèfle qui apparaissent durant le jeu boni Clover sont également verrouillés, puis le nombre de relances est remis à trois.
- Le jeu boni Clover prend fin lorsqu'il ne reste aucune relance, ou lorsque toutes les positions sont occupées par des symboles Trèfle.
- Tous les lots affichés sur les symboles Trèfle sont accordés à la fin du jeu boni Clover.
- Toutes les relances sont jouées avec la même mise que celle de la partie ayant déclenché le jeu boni.

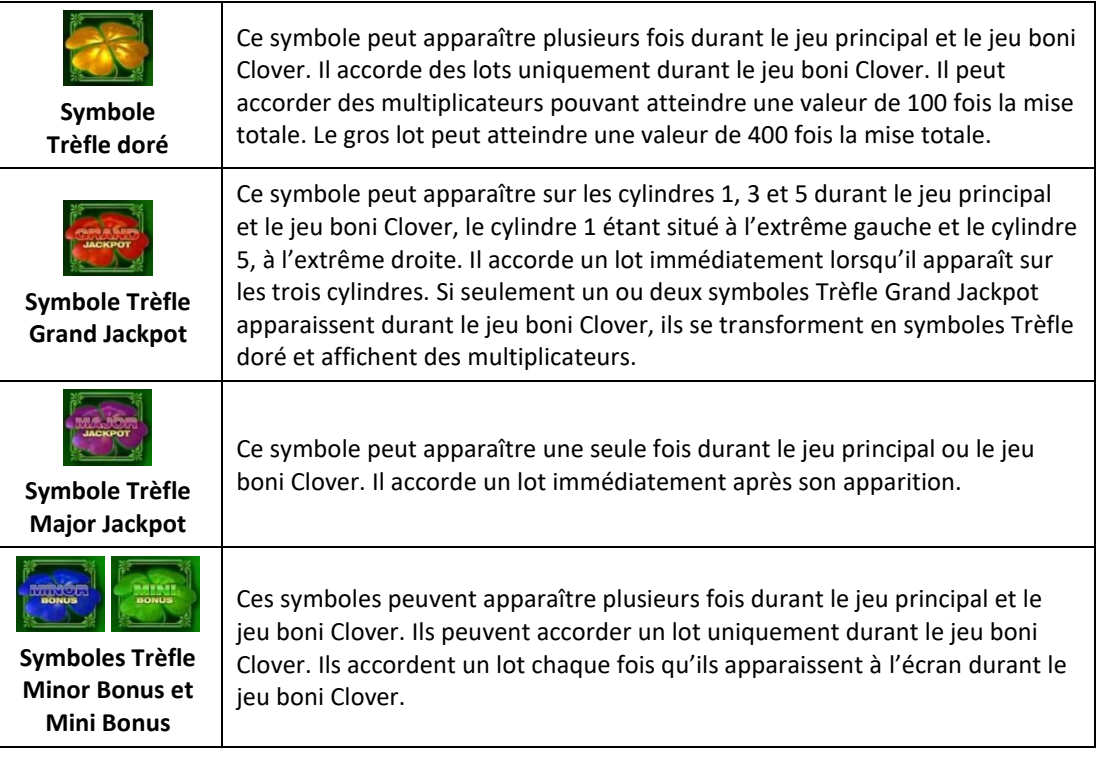

#### **Lignes de paiement**

Consultez les écrans d'aide pour voir une représentation graphique des lignes de paiement.

#### **Pour commencer**

- Entrez dans le lobby et choisissez un appareil pour jouer.
- Cliquez sur Play Now ou sur une machine libre pour commencer à jouer.
- Ce jeu est un jeu de casino à un joueur. Les résultats des autres joueurs n'ont aucune incidence sur les vôtres.
- Les parties commencent lorsque vous engagez une mise et prennent fin lorsque vous quittez l'application.
- Dans le lobby, vous pouvez voir d'autres joueurs assis à une machine. En cliquant sur l'une de ces machines, vous assisterez au jeu en tant que spectateur et verrez les autres joueurs jouer.
- Vous ne pouvez pas influencer une partie lorsque vous êtes un spectateur.
- Veuillez choisir le montant à ajouter à votre solde immédiatement après avoir joint un jeu.

#### **Pour jouer**

- Appuyez sur Total Bet pour choisir votre mise par partie.
- La mise minimale est de 0,25 \$ par partie.
- La mise maximale est de 25 \$ par partie.
- Appuyez sur Start pour commencer une partie.
- Chaque partie est indépendante des autres.
- Tous les résultats sont indépendants et déterminés aléatoirement.
- Lorsque vous commencez une partie, le montant de la mise est déduit de votre solde.
- À la fin d'une partie, votre gain est affiché, le cas échéant.

#### **Lignes de paiement**

- Appuyez sur Paytable & Info pour voir une représentation graphique des lignes de paiement.
- Ce jeu comporte 5 cylindres et 25 lignes de paiement.

#### **Jeu automatique**

- Appuyez sur Auto pour commencer les parties automatiques.
- Si le jeu automatique est activé, le bouton devient vert. Appuyez de nouveau sur ce bouton pour arrêter les parties automatiques.
- Le jeu automatique prend fin automatiquement lorsque votre mise totale est plus élevée que votre solde.
- Le jeu automatique prend fin automatiquement lorsqu'un jeu boni est déclenché.

#### **Gains**

- Les combinaisons gagnantes et les lots sont affichés dans la table de paiement.
- La valeur des symboles affichés dans la table de paiement est dynamique et varie en fonction de la mise sélectionnée.
- Des lots sont accordés pour des combinaisons de symboles identiques, qui s'alignent de gauche à droite, sur des cylindres adjacents, à partir du cylindre à l'extrême gauche, à l'exception des symboles dispersés.
- Seul le lot le plus élevé de chaque ligne active et pour chaque combinaison de symboles dispersés est accordé.
- Les symboles dispersés accordent un lot, peu importe leur position.
- Les gains obtenus pour des combinaisons de symboles dispersés et les gains sur ligne sont additionnés.

#### **Taux de retour théorique**

- Le taux de retour théorique de ce jeu est de 94,60 %.
- Le taux de retour au joueur réel correspond au gain total divisé par la mise totale, sur un grand nombre de parties jouées et correspond au ratio des gains accordés sur les montants misés, exprimé sous forme de pourcentage.
- Le taux de retour au joueur peut varier grandement à la hausse ou à la baisse lorsque peu de parties sont jouées, dû à la variance statistique.

#### **Interruption de connexion**

- Dans le cas d'une interruption de connexion au réseau, la partie en cours sera complétée automatiquement après un délai de deux heures.
- Si vous vous reconnectez au jeu avant la fin, vous pourrez poursuivre la partie en cours.
- Cela inclut tous les paramètres, tels que le nombre de lignes actives et la mise.
- Si cette partie comporte plusieurs lancers des cylindres (par exemple, des parties gratuites), le jeu déterminera vos gains en fonction des gains attendus.
- Toute défectuosité annule jeux et paiements.
- Les gains sont payés conformément à la table de paiement, disponible dans les écrans d'aide du jeu.
- Toute partie en cours depuis plus de 2 heures sera complétée et le lot correspondant, s'il y a lieu, sera déposé dans le compte.

# **Jeu boni Clover**

- Cinq symboles dispersés Trèfle ou plus de n'importe quelle couleur déclenchent le jeu boni Clover et accordent trois relances.
- Les symboles Trèfle ayant déclenché le jeu boni Clover sont verrouillés, puis toutes les autres positions sont relancées.
- Les nouveaux symboles Trèfle qui apparaissent durant le jeu boni Clover sont également verrouillés, puis le nombre de relances est remis à trois.
- Le jeu boni Clover prend fin lorsqu'il ne reste aucune relance, ou lorsque toutes les positions sont occupées par des symboles Trèfle.
- Tous les lots affichés sur les symboles Trèfle sont accordés à la fin du jeu boni Clover.
- Toutes les relances sont jouées avec la même mise que celle de la partie ayant déclenché le jeu boni.
- Lorsque les 15 positions sont occupées par des symboles Trèfle durant le jeu boni Clover, tous les lots affichés sont doublés, incluant les bonis Mini et Minor, mais excluant les gros lots Grand et Major.

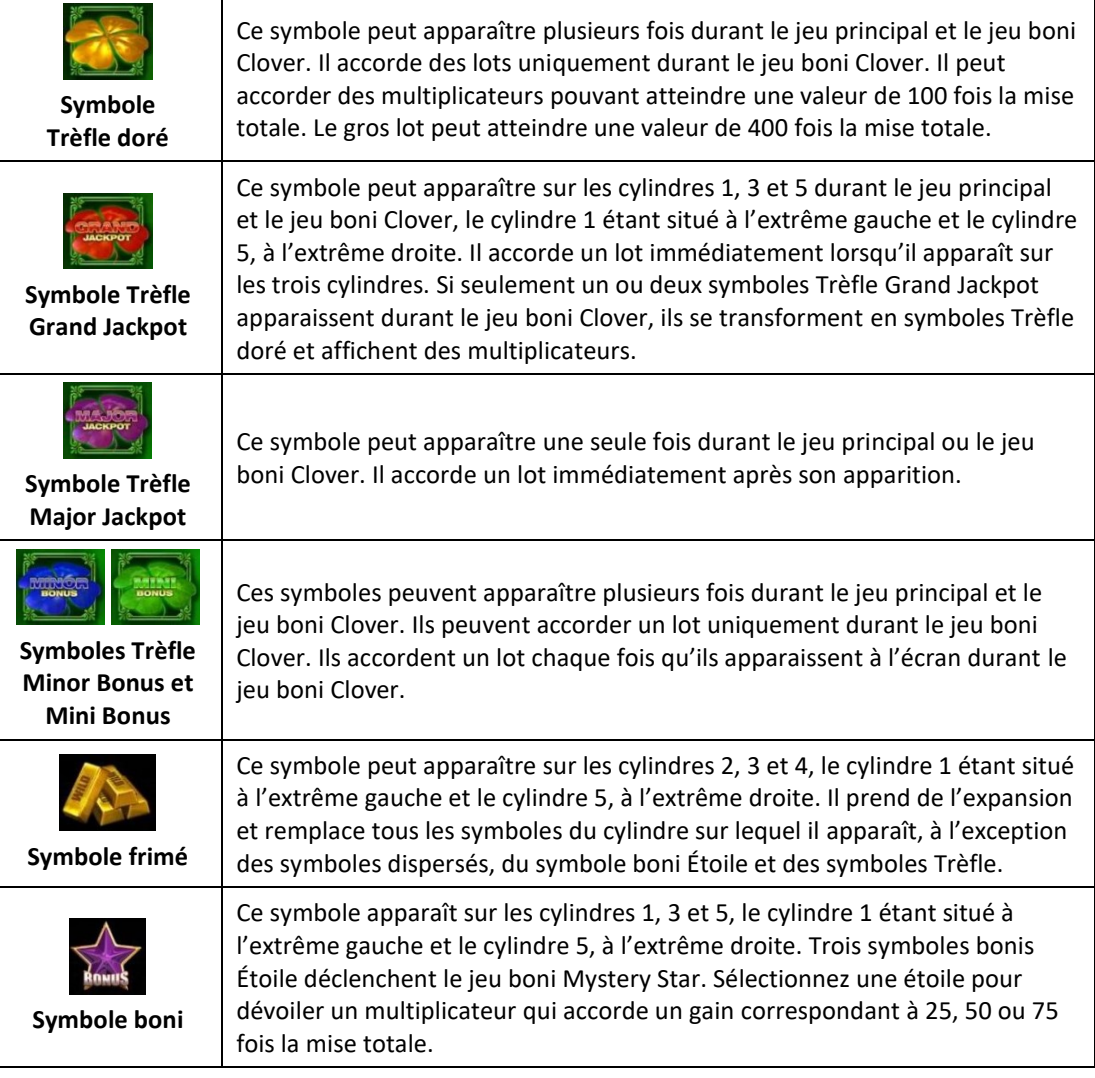

#### **Gros lot**

- Une proportion de 0,95 % de chaque mise est utilisée directement pour financer les gros lots.
- La valeur initiale des gros lots est de [x] \$ et de [y] \$ (ou l'équivalent, selon la devise de votre compte).
- Lorsqu'un gros lot est gagné, il est réinitialisé à sa valeur de base.
- Chaque gros lot correspond à sa valeur de base plus les contributions de tous les joueurs à ce gros lot.
- La valeur des gros lots est la même pour chaque niveau de mise, mais la probabilité de gagner un gros lot est augmentée proportionnellement à l'augmentation de votre mise. Les joueurs qui engagent une mise plus élevée ont plus de chances de gagner un gros lot que les joueurs qui engagent une mise moins élevée. Lorsque vous engagez la mise maximale, vos chances de gagner le gros lot sont les plus élevées.
- Les autres gagnants reçoivent le gros lot réinitialisé à sa valeur de base correspondant à leur mise plus les nouvelles contributions.
- La valeur des gros lots n'est pas plafonnée.
- La valeur de base de ce jeu peut être différente de celle de votre compte. Le cas échéant, le gros lot progressif est affiché à sa valeur de base dans la devise de votre compte. Le montant peut varier à la hausse ou à la baisse, selon les fluctuations des taux de change.

#### **Jeu boni Gamble**

- Avec votre mise actuelle, vous pouvez mettre jusqu'à [x] \$ en jeu durant le jeu boni Gamble.
- Le jeu boni Gamble n'est pas offert durant une séquence de jeu automatique.
- Tout gain du jeu principal obtenu lors du déclenchement du jeu boni Clover fait partie des gains du jeu boni et ne peut pas être mis en jeu durant le jeu boni Gamble.
- Les gains des jeux bonis Clover sont accordés immédiatement et ne peuvent pas être mis en jeu durant le jeu boni Gamble.
- Le jeu boni Gamble n'est pas offert après le gain d'un gros lot.

# **Symboles**

Les symboles gagnants de ce jeu sont affichés dans le tableau ci-dessous.

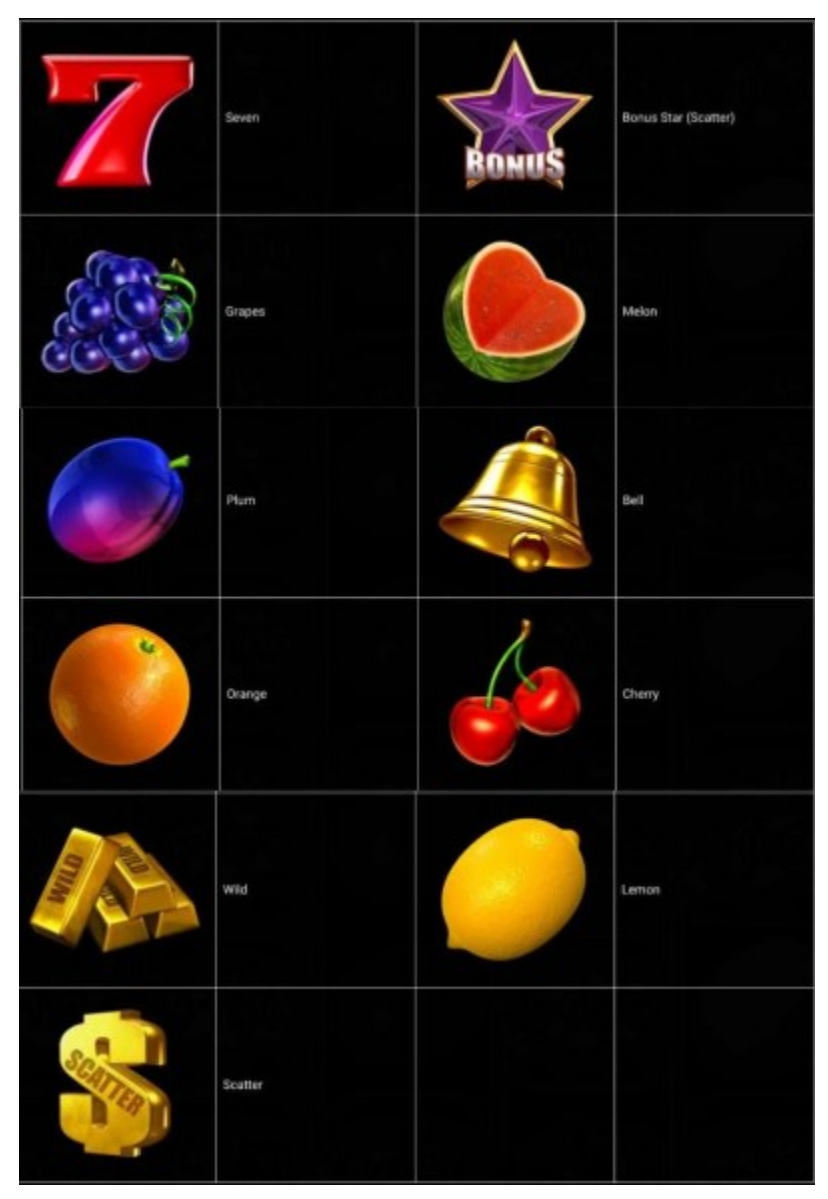

 Dans le tableau ci-dessus : SEVEN = SEPT GRAPES = RAISINS PLUM = PRUNE ORANGE = ORANGE WILD = SYMBOLE FRIMÉ SCATTER = SYMBOLE DISPERSÉ

BONUS STAR (SCATTER) = SYMBOLE DISPERSÉ ÉTOILE MELON = MELON BELL = CLOCHE CHERRY = CERISES LEMON = CITRON

# **Boutons du jeu**

Le tableau ci-dessous liste les boutons du jeu et décrit leurs fonctions.

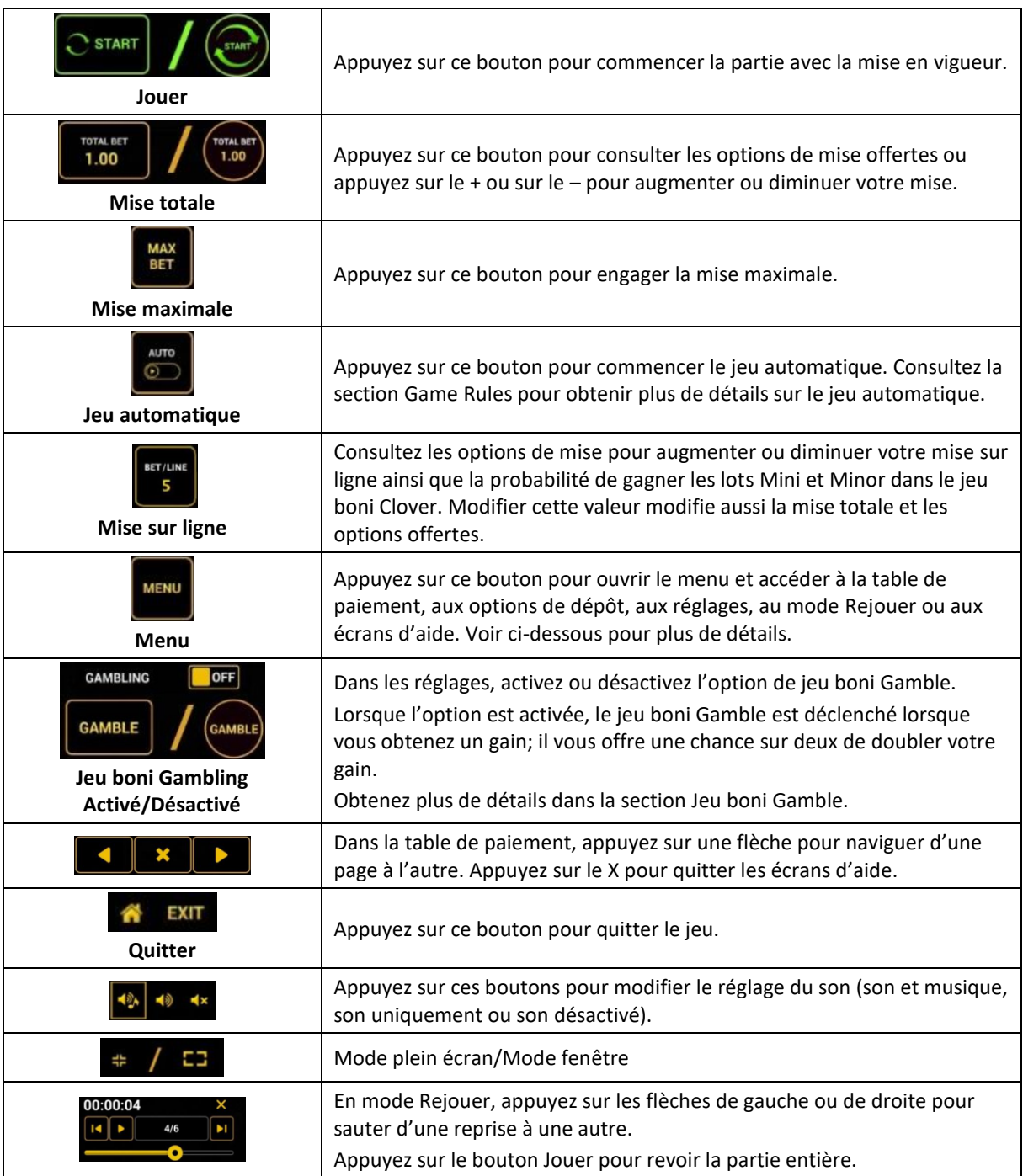

Lorsque vous jouez sur un appareil mobile ou sur une tablette, vous pouvez changer la position des boutons en effectuant un glisser-déposer à l'endroit où vous le souhaitez.

#### **Boutons du clavier**

Le tableau ci-dessous liste les raccourcis-clavier supportés par le jeu et décrit leurs fonctions.

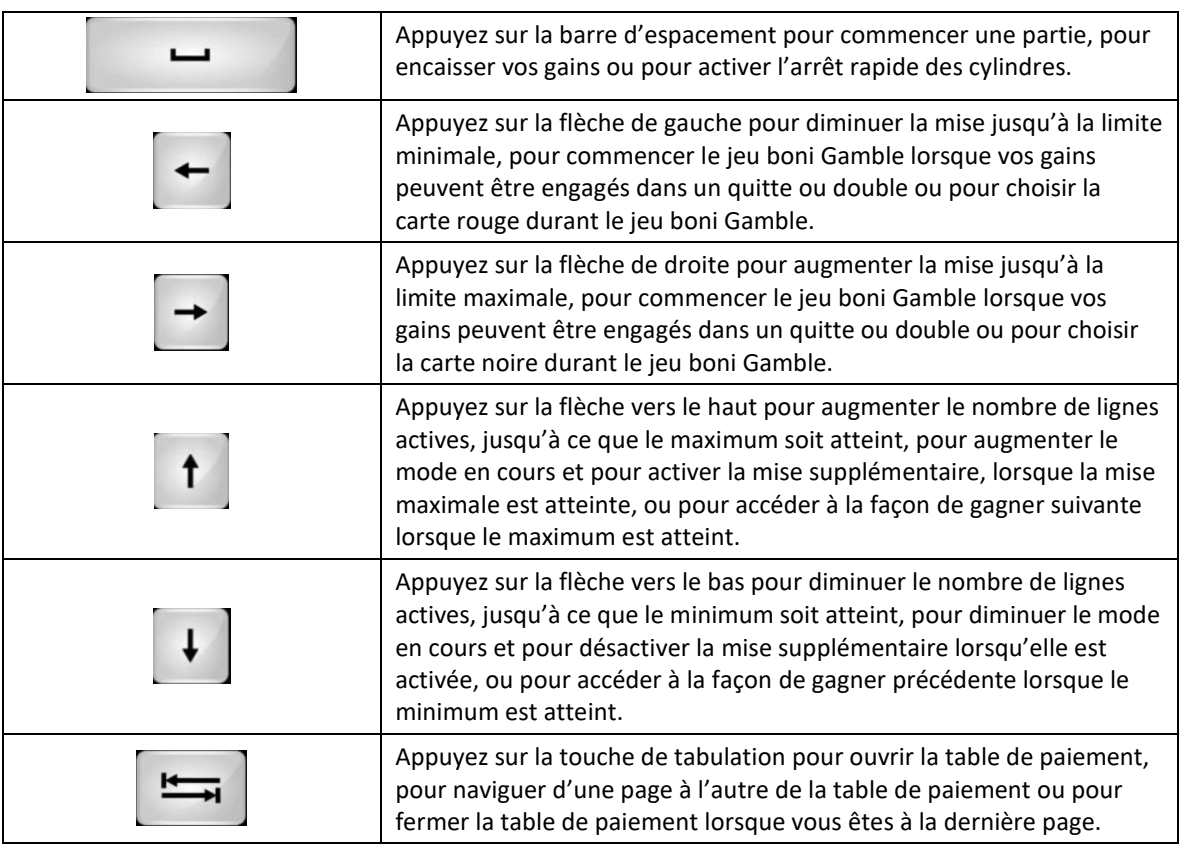

### **Table de paiement et renseignements**

- La table de paiement affiche la liste des symboles, des combinaisons gagnantes et des lots du jeu.
- La table de paiement affiche les lots en fonction de la mise et du nombre de lignes actives en vigueur.
- La table de paiement est affichée sur plusieurs pages auxquelles vous pouvez accéder en utilisant les boutons Flèches.

#### **Dépôt**

- Vous pouvez renflouer votre solde en appuyant sur le bouton Deposit du Menu pour effectuer un dépôt.
- Vous pouvez utiliser le curseur pour choisir la valeur à ajouter à votre session en cours.
- Si votre solde n'est pas suffisant pour ajouter des fonds à votre session en cours, vous pouvez renflouer votre compte à partir du site Web.

#### **Réglages**

Vous pouvez changer la disposition des boutons pour jouer en mode gaucher.

#### **Mode Rejouer**

- Le mode Rejouer vous permet de revoir vos parties précédentes.
- Pour obtenir une vue d'ensemble du panneau de boutons du mode Rejouer, consultez le tableau cidessus.

#### **Aide**

Appuyez sur le bouton Help pour consulter les écrans d'aide.

# **Quitter le jeu**

Vous pouvez quitter le jeu à la fin de chaque partie.